## Installation

*OBS! Jag utgår från att alla diskar utom just systemdisken är fysiskt bortkopplade under installationen.* 

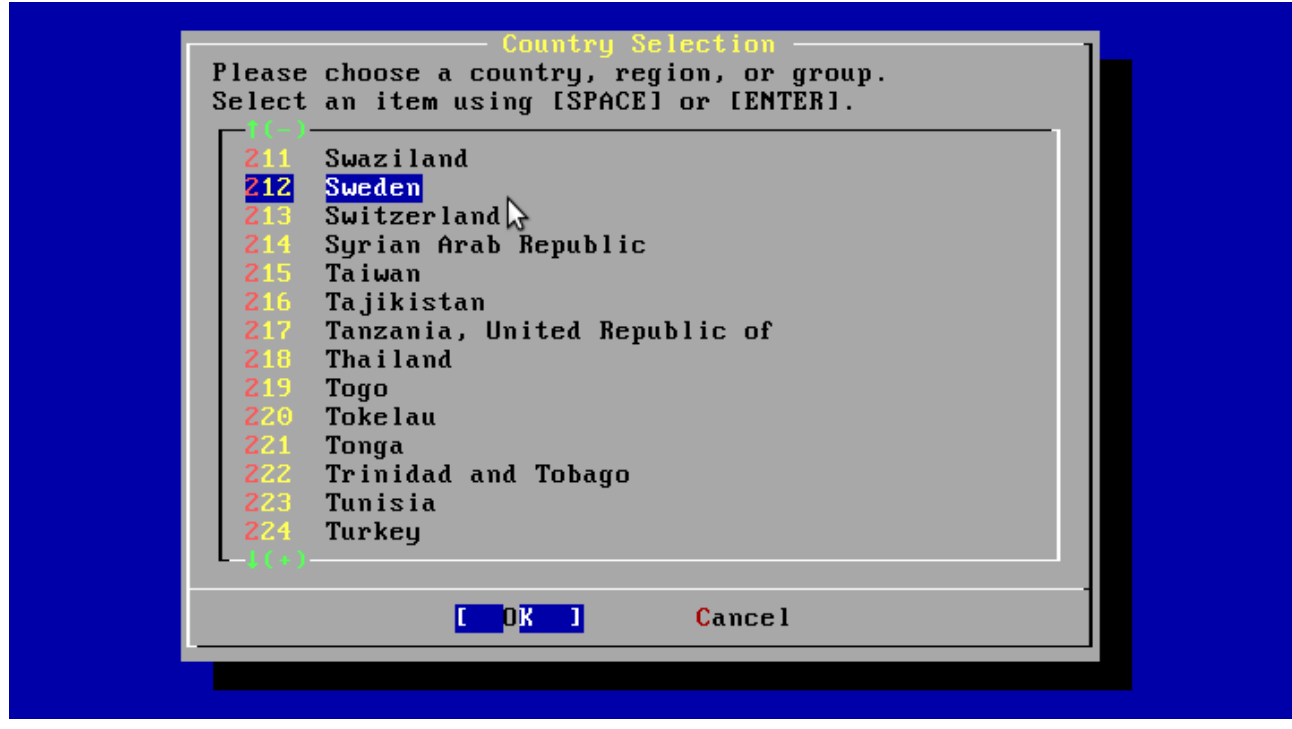

Först väljer vi land; Sverige. Och på nästa skärm "Swedish ISO keymap". Efter detta så ska vi välja Express install.

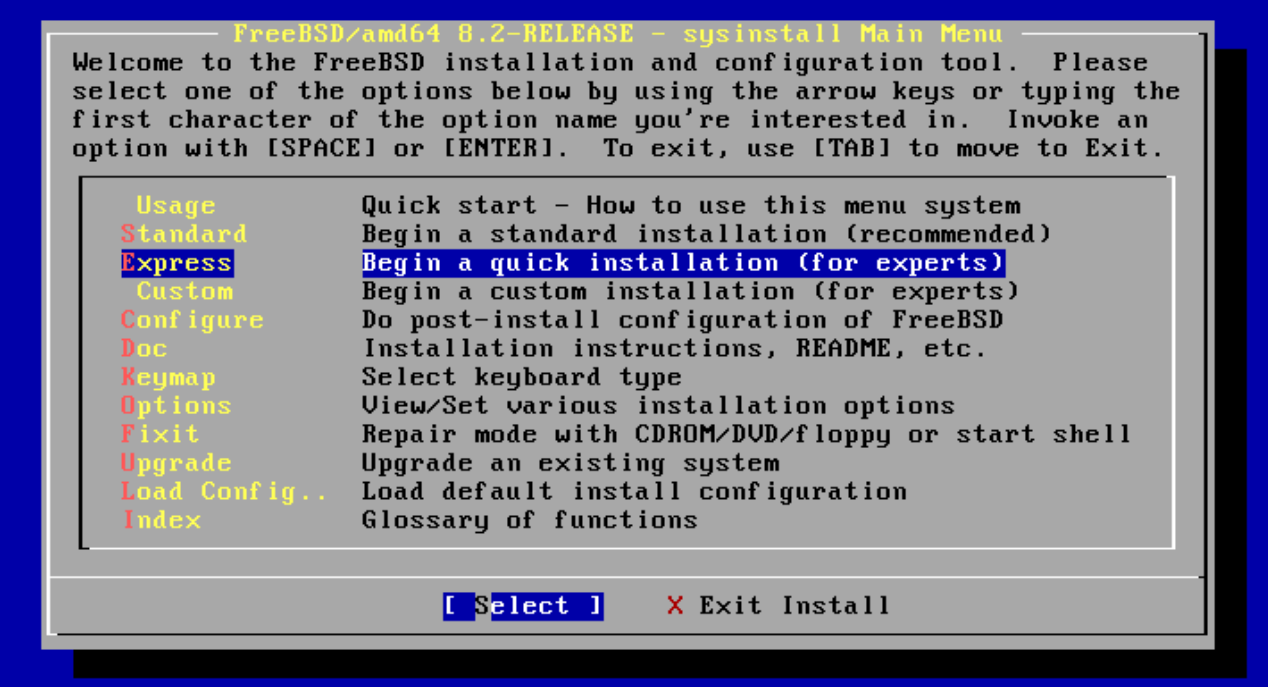

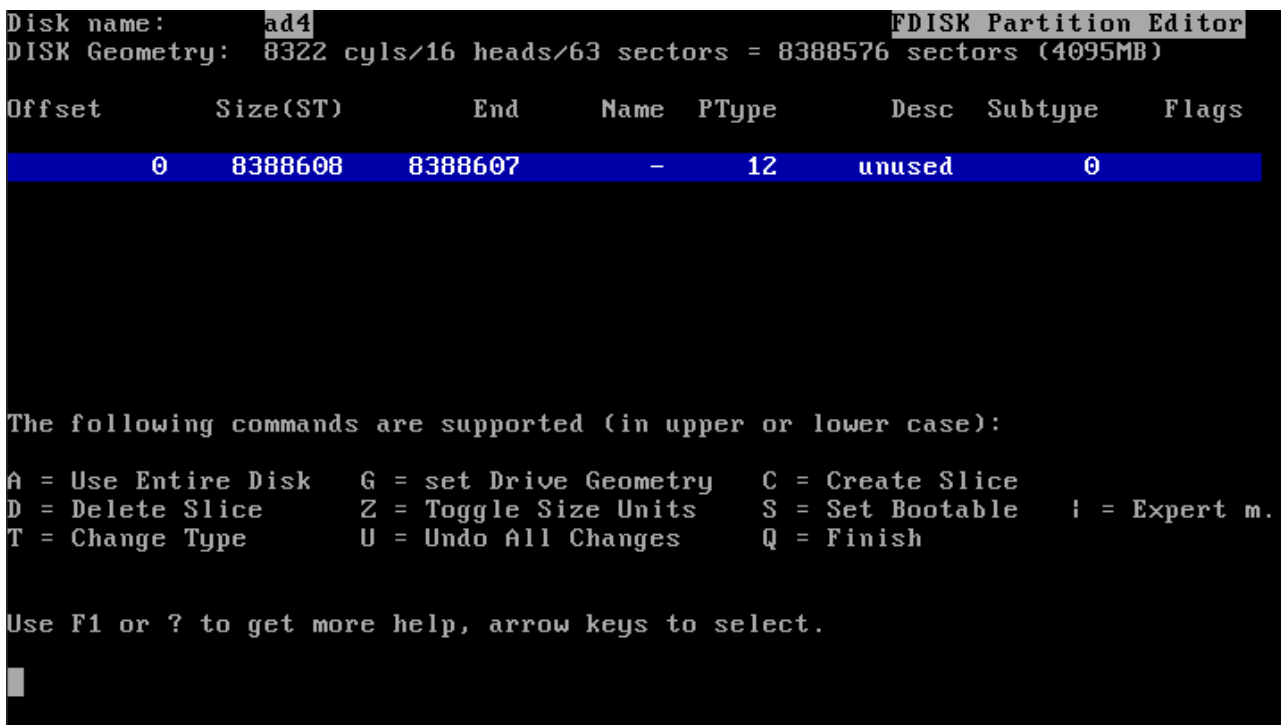

Väl inne i denna svarta rutan så ska vi välja hur våran disk ska vara uppdelad. Tryck "zz" här först, så ser siffrorna lite mer trevliga ut.

Vi ska använda hela disken, i detta fallet 4GB (nu är detta virtualiserat, men ska senare köras på USB-sticka) så vi trycker på "a" för hela disken. Sedan ställer vi oss på partitionen som har en "Desc" som heter "freebsd" och trycker på "s", för att göra den partitionen bootbar. (Det kommer ett A under flags om du gjort rätt). Avsluta med "q".

Sedan väljer vi Standard, som bootmanager.

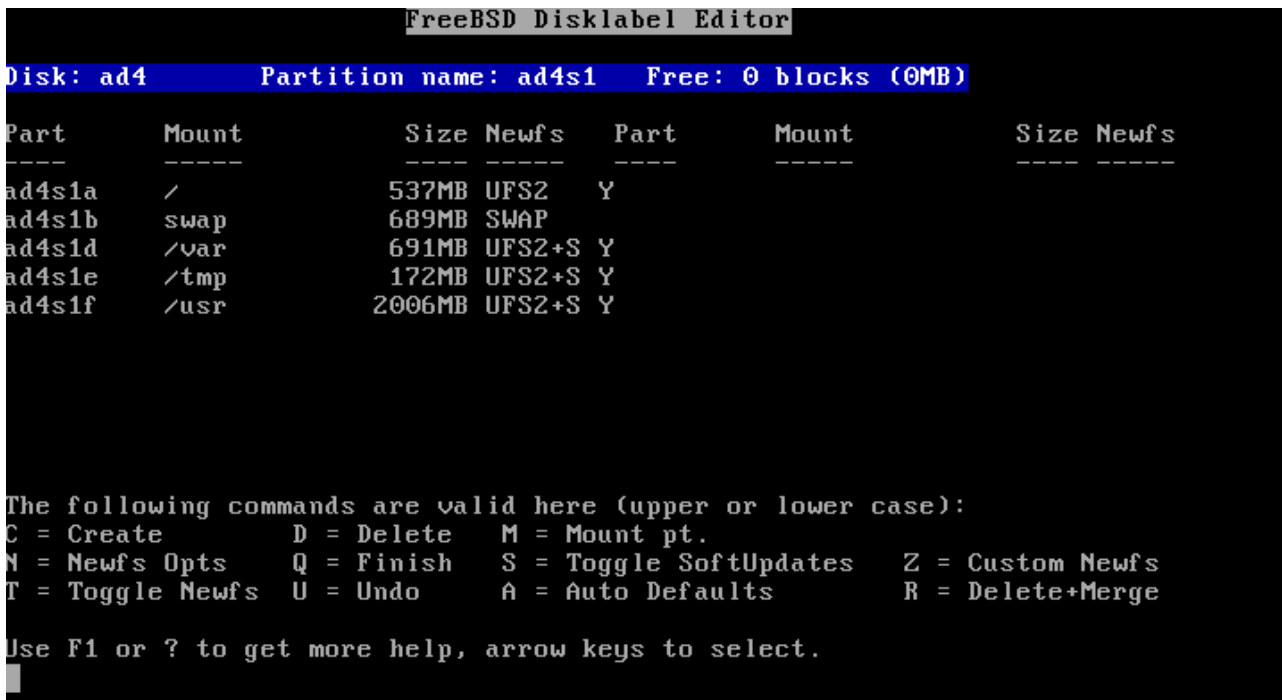

Nästa steg är att dela upp våran partition vi gjorde tidigare i "slices" som kan liknas vid

partitioner. Här väljer vi snabblösningen via knappen "a", som fyller i allt för oss. Dessa alternativ är bra anpassade, så vi pillar inte mer med det, utan låter den som är intresserad och/eller villig att sätta sig in i detta, göra det på egen hand. Avsluta med "q".

Nu ska vi välja vad vi ska installera i vårat system. Här väljer vi det allra minsta för ett startbart system, och väljer "Minimal", och sen går vi till "Custom".

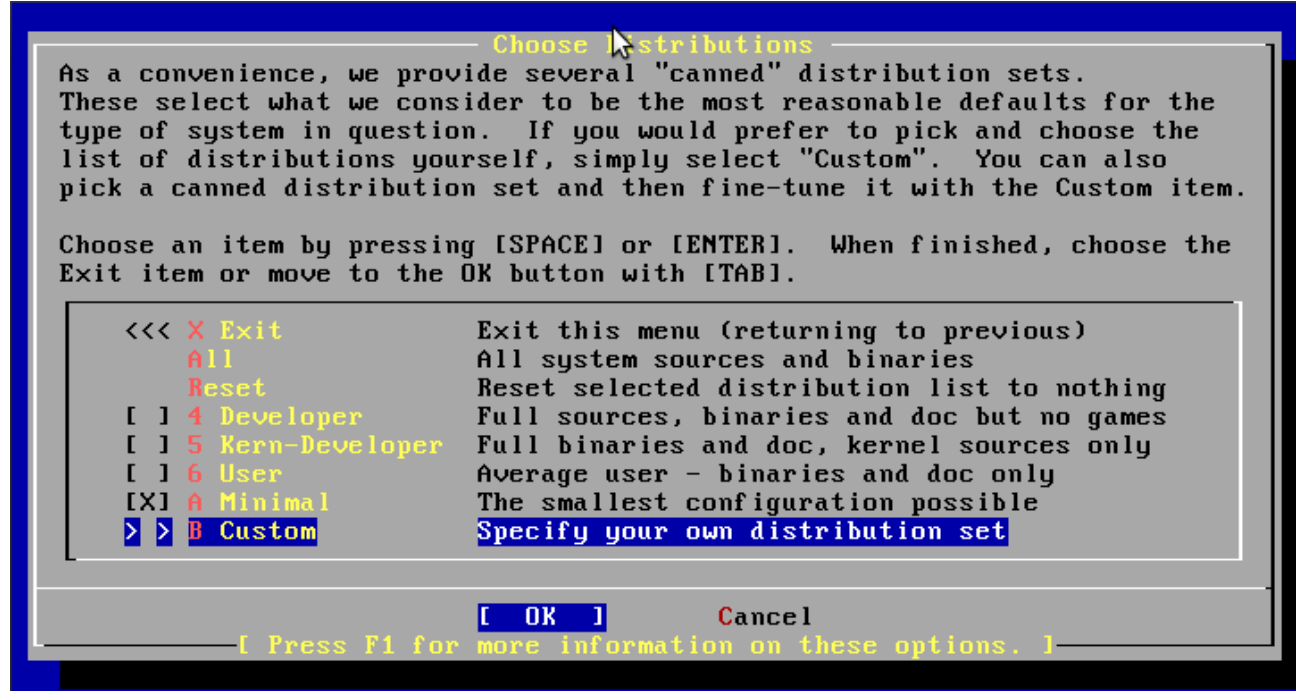

Inne i Custom, ska vi sen lägga till "man", så vi kan läsa ev. manualer om vi kör fast. Vi kryssar i "src". När du klickar på "src" så kommer en ruta upp, här väljer vi "all", sedan "exit".

Vi väljer "exit" på alla sidor, tills vi kommer till sidan för installationsmedia. Här ska vi installera från CD.

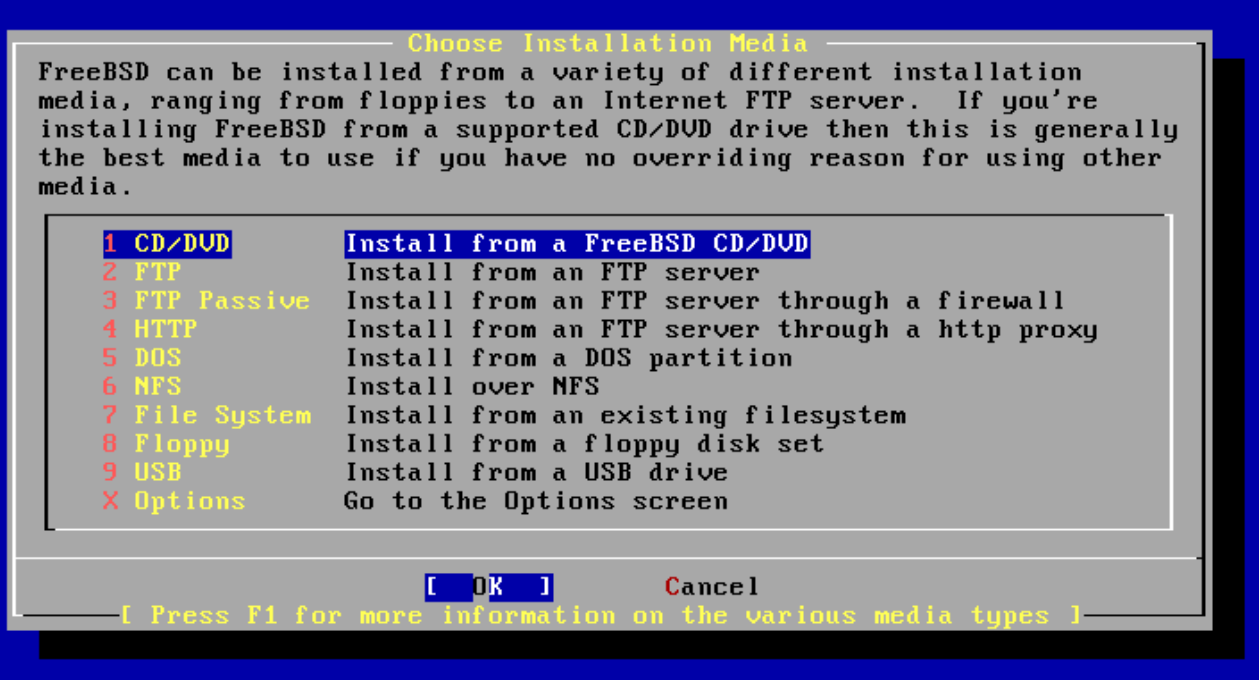

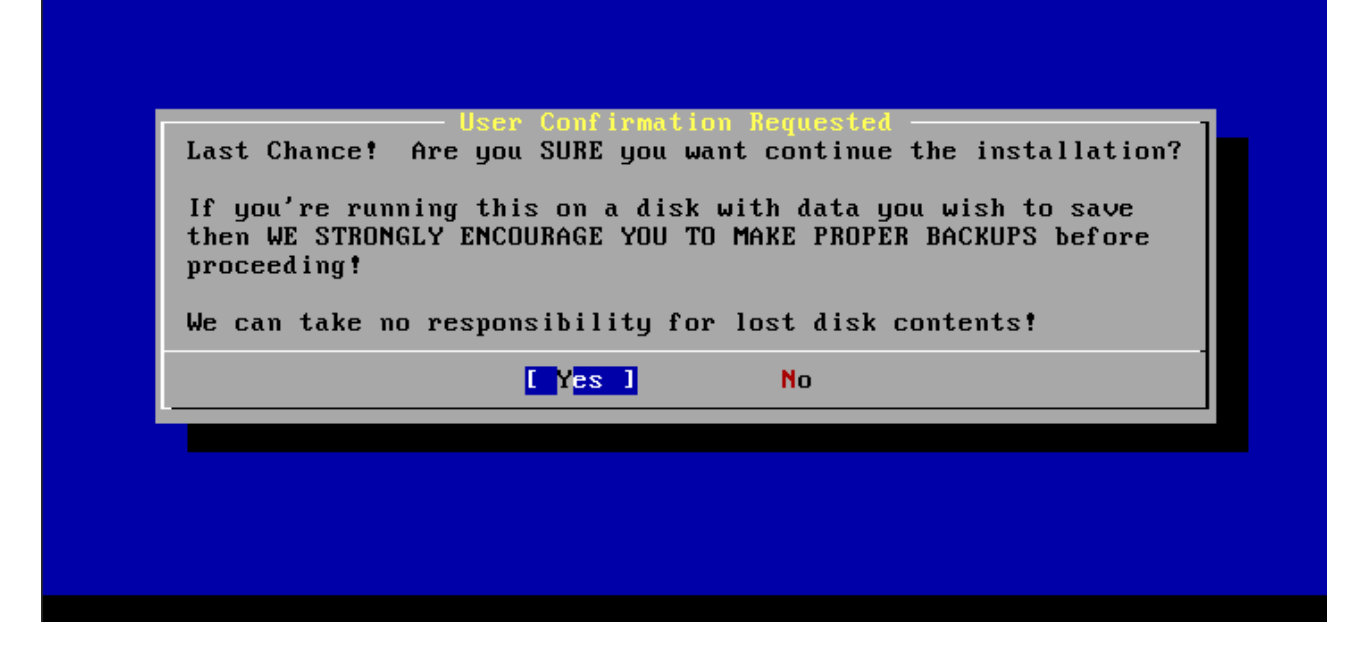

Vi svarar "yes" på att vi är nöjda så, och vårat system installeras..

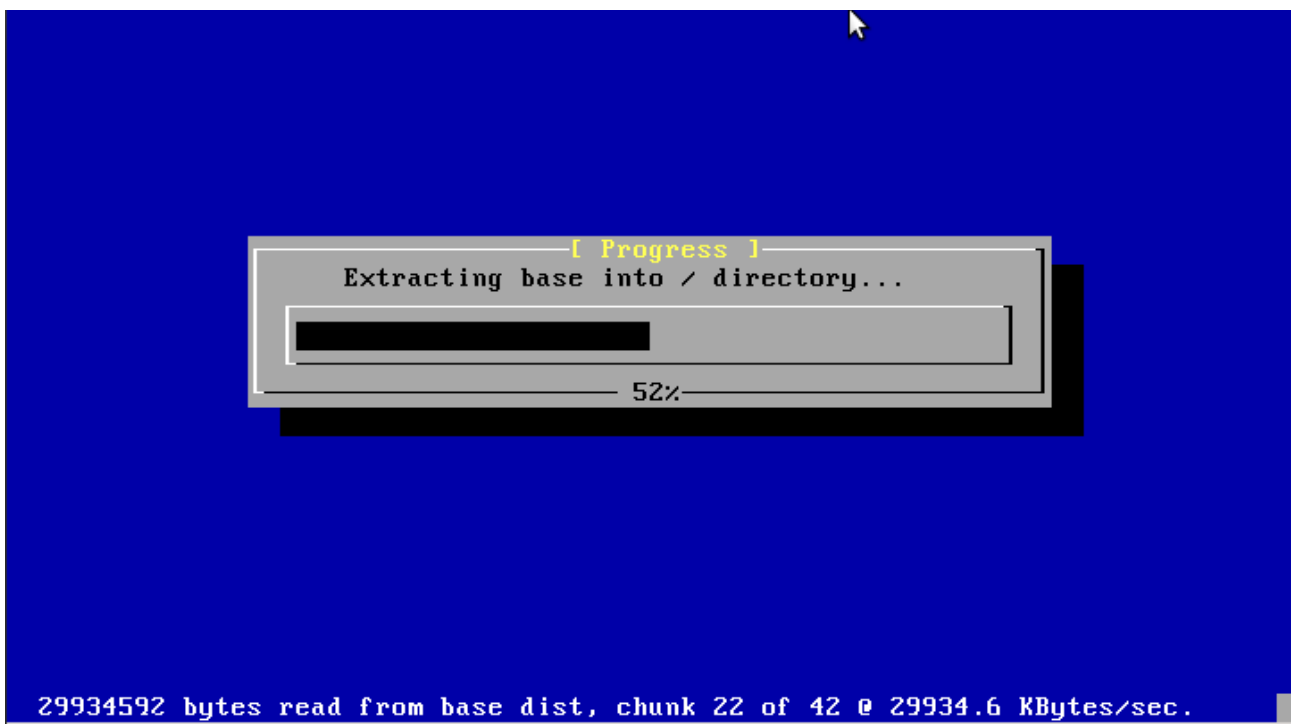

Då var vi klara (vi väljer "no" på frågan om vi vill ställa in mer, sen "exit install"), vi tar ut CD'n och startar om till vårat nya system!

Starting Network: 100. 1o0: flags=8049<UP,LOOPBACK,RUNNING,MULTICAST> metric 0 mtu 16384 options=3<RXCSUM, TXCSUM> inet6 fe80::1%lo0 prefixlen 64 scopeid 0x2 inet6 ::1 prefixlen  $128$ inet 127.0.0.1 netmask 0xff000000 nd6 options=3<PERFORMNUD, ACCEPT\_RTADU> Starting devd. Starting ums0 moused. Generating host.conf. Creating and/or trimming log files. Starting syslogd. ELF Idconfig path: /lib /usr/lib /usr/lib/compat<br>32-bit compatibility Idconfig path: Clearing  $\lambda$ tmp (X related). Updating motd:. Configuring syscons: keymap blanktime. Starting cron. Starting background file system checks in 60 seconds. Wed May 25 07:43:29 UTC 2011 FreeBSD/amd64 (Amnesiac) (ttyv0)  $login:$ 

Nu är systemet helt rent, så det första vi gör är att vi fixar lite inställningar. Det första vi ska göra är att logga in med namnet "root". Nu ska vi ställa in ett namn för datorn; vi kör kommandot "ee /etc/rc.conf" Bläddra ner till raden under "keymap", och skriv in detta:

# Local settings hostname="Backup"

Jag la till en kommentar här, med #-tecknet, detta är för att underlätta senare underhåll och göra allt mer lättförståeligt. Ta för vana att skriva ner kommentarer för de enklaste kommandon, så blir det mycket lättare för dig i början, men även senare när du ska hitta tillbaka!

Undvik svenska tecken (skriv på engelska, det bråkar mindre då) :)

Tryck på escape, och sedan är det "enter-enter" för "spara-avsluta", men läs första gångerna så det blir rätt :)

Vi borde även få igång nätverket.. så vi kollar upp vad vårat nätverkskort heter, med kommandot "ifconfig".

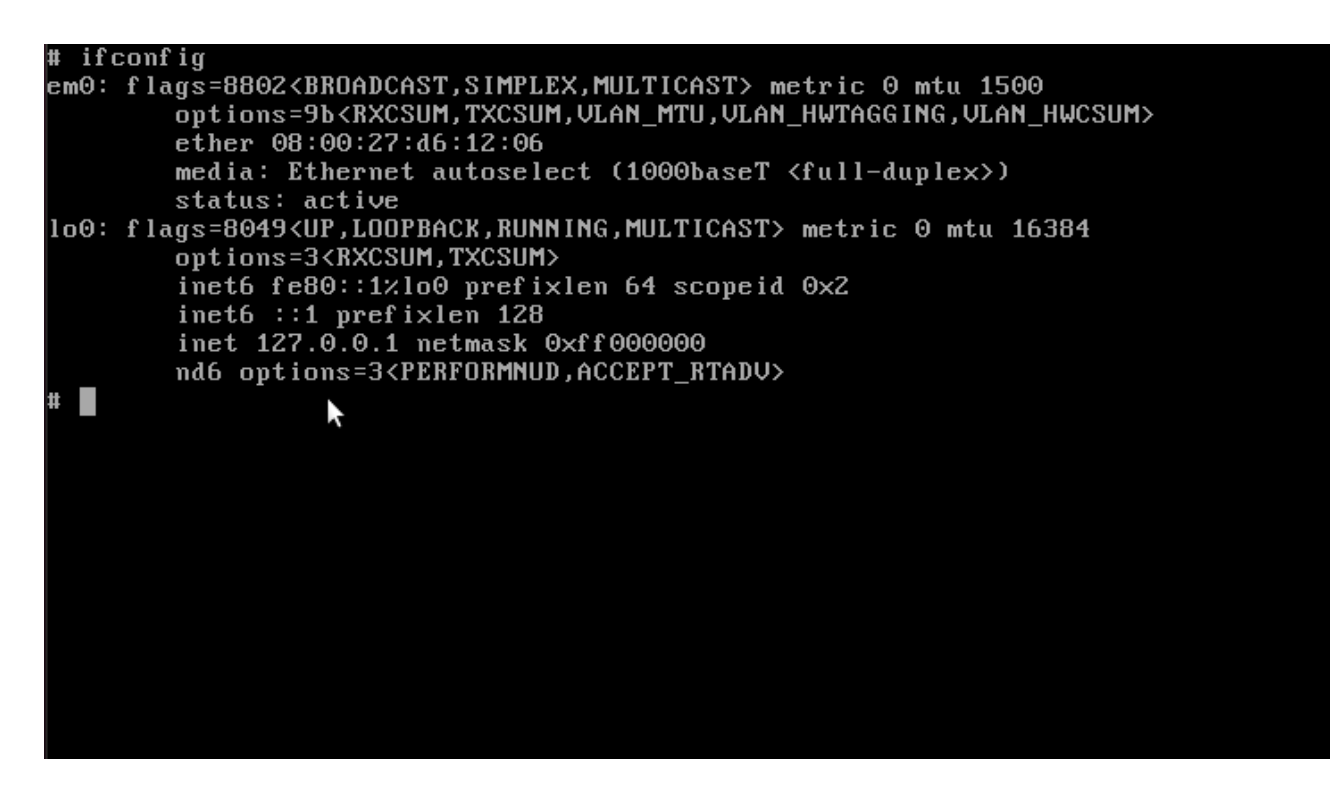

Här ser vi att detta nätverkskortet heter "em0", detta skiljer sig ganska ofta mellan system, så man måste kolla upp vad kortet har för namn!

Sedan lägger vi till detta under hostname; "ee /etc/rc.conf" (spara avsluta sedan med esc-enter-enter)

# Network ifconfig\_em0="dhcp"

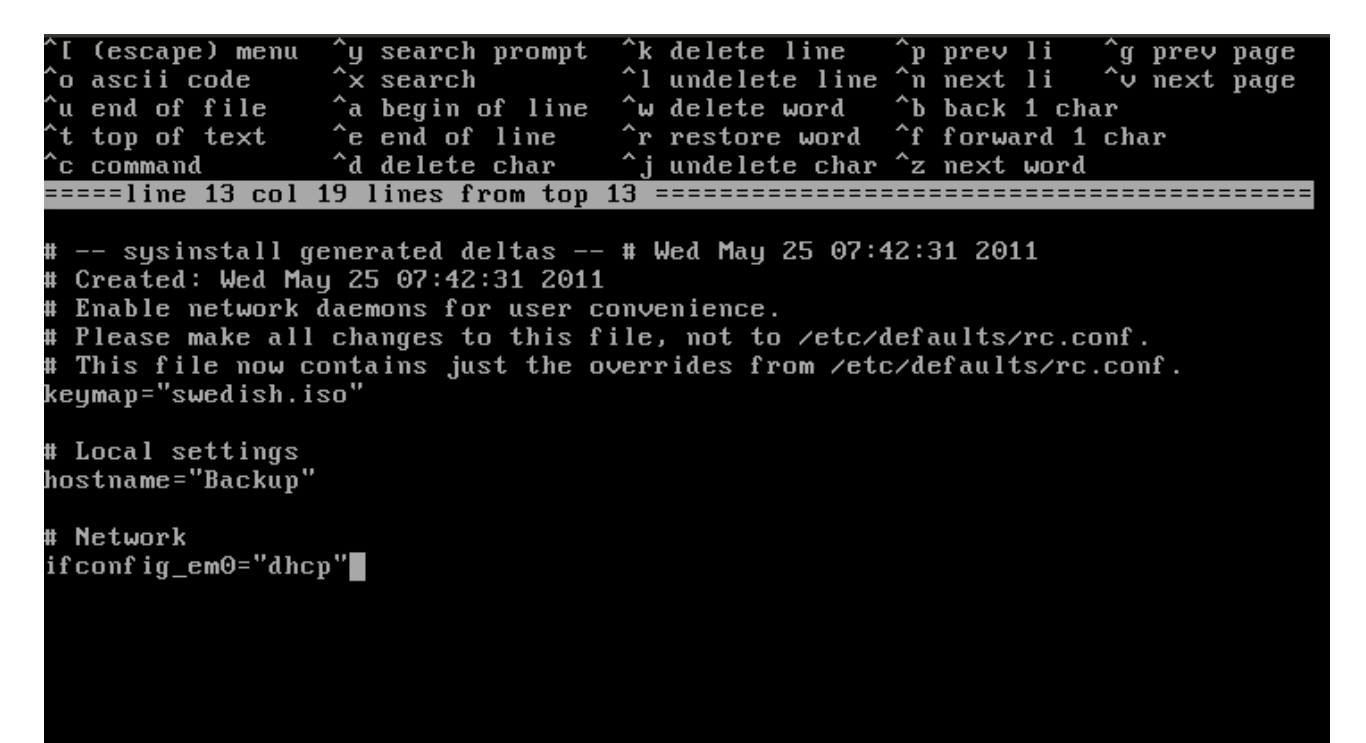

Väl inne i denna filen så ska vi lägga till en annan sak också, vi ska stänga av ett mailprogram som finns från start. Det gör vi genom att lägga till raderna:

# Sendmail sendmail\_enable="none"

Nu måste vi säkra root-kontot! Det gör vi genom att köra kommandot "passwd", och anger ett säkert lösenord.

Vi bör även lägga till en användare, så vi inte kör allt genom root. Det gör vi med kommandot "adduser".

Här kan du välja valfria namn, men återigen, undvik svenska tecken. Standardvalen är oftast okej, så vi arbetar oss igenom listan..

Tänk på att inte använda samma lösen som till root-kontot.. det blir lite meningslöst då.

Username: puppe Full name: puppe Uid: <enter> Login group: <enter> Invite to other groups? wheel Login class: <enter> Shell: <enter> Home directory: <enter> Home directory permissions: <enter> Use password-based auth: <enter> Use an empty password: <enter> Use a random password: <enter> Enter password: <ditt lösen> Lock out user? <enter> OK? yes Add more? no

Så, då var usern puppe skapad, och när vi valde wheel som extra grupp, så kan vi nu genom att logga in som puppe även logga in till root från puppe-kontot.

Nu ska vi säkra upp systemet lite så att det inte är så lätt att logga in som root direkt. Det gör vi genom att ändra i en fil. Kör "ee /etc/ttys", bläddra förbi alla kommentarer tills du ser rader med ttyv etc.. här ändrar du alla orden "secure" till "insecure". På mitt system är det 15 rader att ändra på, och borde så vara även på ditt. När du ändrat klart så .. <escape, enter, enter>

Här kan vi ta och starta om burken, så får vi nätverket och allt i sin ordning. Kör kommandot "reboot".

När FreeBSD-menyn kommer upp, så trycker du på <space> för att pausa timern, här ska vi nu välja alternativ 4.

Vi ska in och döpa om partitionerna, så att det blir lättare att hålla ordning. Så vi trycker på "4", och sedan kommer vi få skriva in root-lösen (vi angav ju insecure tidigare), sedan <enter>

Om du angav egna partitioner än dom vi antog tidigare måste du hålla ordning på dessa

själv i följande steg. Annars är det som följer; kör kommandona:

cat /etc/fstab (detta för att lättare se namnen på partitionerna)

Dubbelkolla så att sista bokstaven överensstämmer.

glabel label rootfs /dev/ad0s1a glabel label var /dev/ad0s1d glabel label usr /dev/ad0s1f glabel label tmp /dev/ad0s1e glabel label swap /dev/ad0s1b exit

Logga in (puppe), och sedan "su".

Sedan kör vi "ee /etc/fstab" - nu ska vi ändra alla sökvägar.

Under kolumnen "Device" ska vi nu ändra alla "ad4s1X" till mer läsbara sökvägar.

Så, med hjälp av kolumnen "Mountpoint" så ändrar vi alla raderna till respektive sökväg;

"none" (swap'en) får istället för "/dev/ad4s1b" sökvägen "/dev/label/swap"

"/" får sökvägen "/dev/label/rootfs"

/tmp" får sökvägen "/dev/label/tmp"

"/usr" får sökvägen "/dev/label/usr"

"/var" får sökvägen "/dev/label/var"

Ev. cd-rom låter vi vara som den är.

Sedan <esc-enter-enter> för att spara och avsluta.

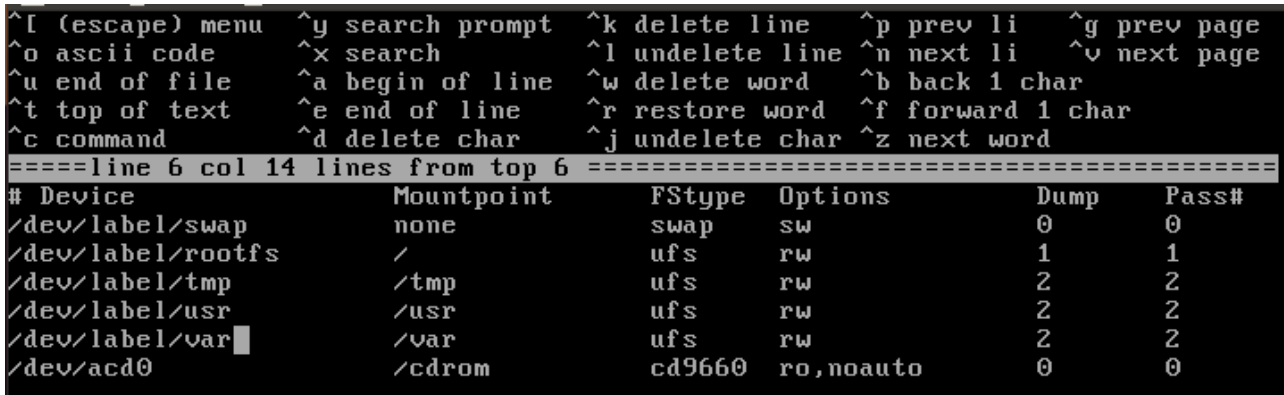

Nu kan vi starta om, för dom nya sökvägarna.

## ALTERNATIVT

Nu vill jag använda ett annat skal än det man får med som standard i freebsd; jag vill köra bash, eftersom jag är mer bekväm i det. Om du inte använt linux förut, är detta förmodligen inget du behöver bry dig om, om du inte vill prova på din första kompilering (bygga ett program) vill säga.

Logga in med din vanliga användare (puppe) om du inte redan är inloggad, och höj dig till root-behörighet med "su". Ange root-lösenordet.

Vi går in i våran portsamling, "cd /usr/ports" Sedan ska vi uppdatera denna, så vi har det senaste. Vi kör kommandot "portsnap fetch && portsnap extract" (två kommandon i ett) När detta är klart har vi tillgång till alla ports (program)!

Så vi går in i Bash's katalog och installerar. "cd /usr/ports/shells/bash && make install clean"

Acceptera alla rutor som kommer upp, om du inte vet att du ska ändra. Sedan kommer väldiga mängder text att rulla på skärmen under kompileringen. (Under denna installationen dök det upp 2st blåa rutor, men det kan variera. )

När detta är klart behöver vi ändra, så att vi använder bash istället för det ordinära csh. Det gör vi genom att köra "chsh -s /usr/local/bin/bash puppe".

Sedan kan vi logga om våran användare, kör "exit" två gånger efter varandra för att komma till login-prompten. Nu kör vi bash istället för csh!

Men, så fort vi ändrar till root nu, så kommer vi köra csh igen, så vi får köra chshkommandot även för root, det ser ut såhär: "chsh -s /usr/local/bin/bash root".

SLUT FÖR ALTERNATIVT

Detta avslutar denna omgången.

Nu har du ett fungerande system, om än väldigt funktionsfattigt, men redo att formas efter dina behov!

> *Thomas thomas@puppe.se*